## Flex Link Serial Cable Quick Start

**Global Caché** is lessening our carbon footprint by reducing our paper output. For complete documentation and tutorials, visit:

## **www.globalcache.com/docs**

## **Getting Started.** Once the iTach Flex is connected to the network by either an Ethernet cable or WiFi, plug the Flex Link Serial cable into the Flex Link Port.

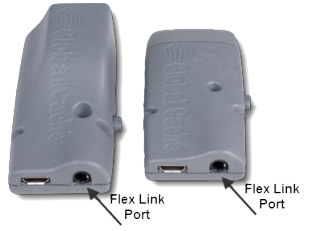

To configure Serial cable fuctionality, right click on the unit entry in **iHelp\*** and click configure. A web browser will present the web configuration pages of the Flex. To access the set up pages manually, type in the unit's IP address. Flex units in dethe unit's IP address. Flex units in de- fault will reside at the default address of **http://192.168.1.70**. On the "Flex Link Port Configuration" page, select "Flex Link Serial Cable" to configure the settings as desired.

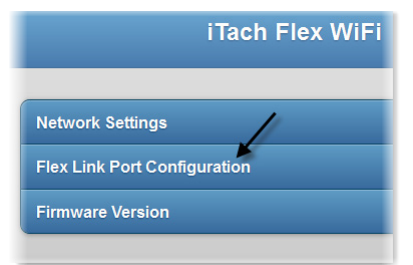

Flex Link Serial cables can be set to either standard (straight through) or crossover (null modem) modes by changing the

"Crossover" setting. The default setting of **False** puts the Serial cable in standard mode. To change to crossover mode, select **True**, then select **Save Changes** to apply the new settings.

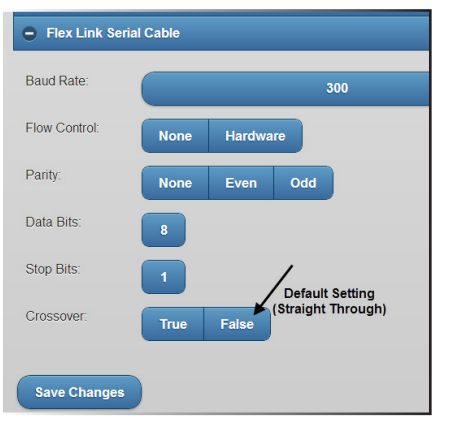

Disconnecting the Serial cable from the Flex Link Port will reset all open TCP sockets and reinitialize the Serial cable. All connections must be reestablished after unplugging the cable from the port.

**Troubleshooting.** See the iTach Flex Quick Starts or visit our website for more information on configuring Flex devices.

\*To download the **iHelp** application visit **www.globalcache.com/downloads**. Run iHelp on a Windows PC that is connected to your network.

This device complies with Part 15 of FCC rules and with ICES-003 of Industry Canada. Operation is subject to the following two conditions:

(1) This device may not cause harmful interference, and (2) This device must accept any interference

Made in the U.S.A.

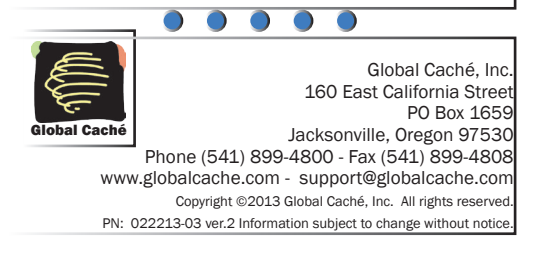